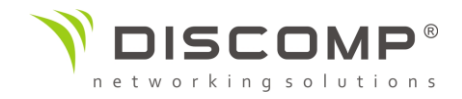

# Návod k použití

# Rocket M

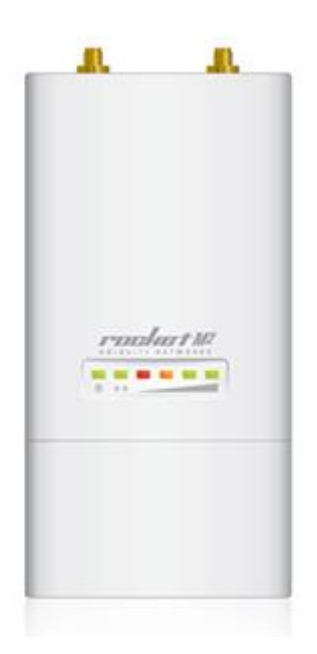

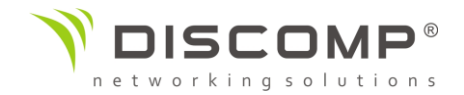

## Představení

Děkujeme za pořízení výrobku Ubiquiti Networks ze série Rocket M. Tento návod k použití je určený k tomu, aby Vás provedl instalací výrobku a ukázal způsob přístupu ke konfiguračnímu rozhraní airOS. Návod k použití se vztahuje na použití s těmito modely:

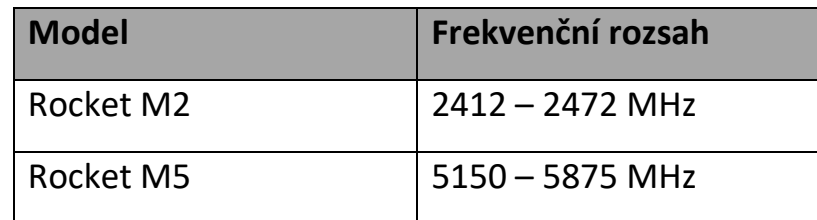

#### Obsah balení

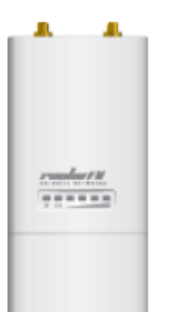

Rocket

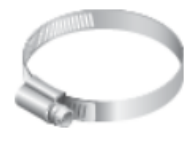

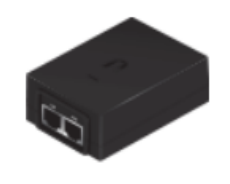

Kovový kroužek

POE adaptér

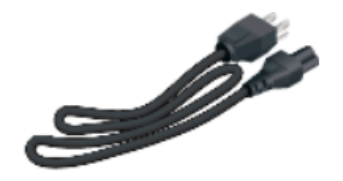

Napájecí kabel

Obrázky jsou pouze ilustrační, skutečné produkty se mohou lišit od vyobrazených a mohou se kdykoliv měnit bez předchozího upozornění.

## Požadavky na instalaci

- pro všechny kabelové instalace by měl být použit stíněný kabel kategorie 5 (nebo vyšší), uzemnění kabelu by mělo býtspojené s AC uzemněním POE adaptéru

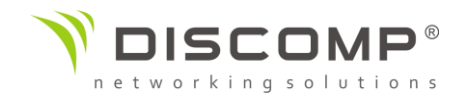

Doporučujeme, abyste chránili svoji síť LAN před účinky ESD a poškozením v náročném prostředí průmyslovým stíněným kabelem Ubiquiti Networks. Pro více informací havštivte stránku <https://store.ui.com/collections/accessories/UISPCables>

*Podmínky použití:* Rádiová zařízení Ubiquiti musí být odborně nainstalována. Pro zachování záruky musí být použit stíněný datový kabel se zemněním. UISP Cable je designován pro venkovní instalace. Je odpovědností instalatéra dodržet všechny lokální regulační podmínky pro bezdrátové spoje, včetně použití povoleného frekvenčního rozsahu, výstupního výkonu zařízení a funkce DFS (Dynamic Frequency Selection).

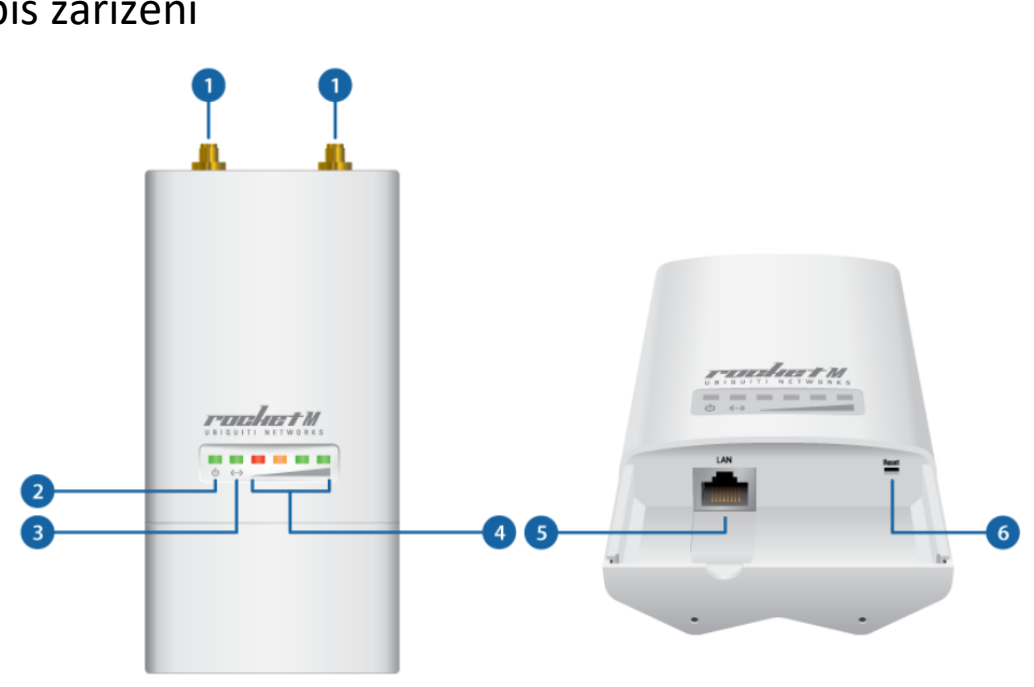

#### Popis zařízení

#### **RP-SMA konektory**

Konektory jsou určené k propojení s anténou (propojovací kabely nejsou součástí balení)

**2** Power LED

Svítí zeleně, pokud je zařízení připojeno ke zdroji napětí

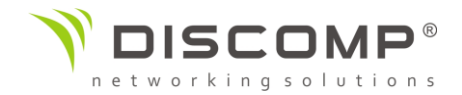

#### **B** Ethernet LED

Svítí zeleně, pokud je aktivní ethernetové spojení a bliká zeleně, pokud se přenáší data

#### Ukazatel síly signálu

V airOS můžete upravit prahové hodnoty pro každou LED diodu v pokročilém nastavení. Výchozí hodnoty jsou uvedeny níže:

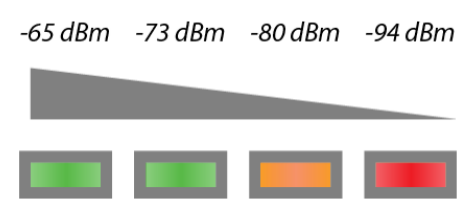

#### **B** Ethernet

Ethernetový port slouží k připojení napájení a měl by být připojen do sítě LAN s DHCP serverem

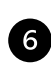

**6** Resetovací tlačítko

Pro resetování do továrního nastavení držte resetovací tlačítko po dobu delší než 10 vteřin, pokud je zařízení zapnuté. Alternativně může být zařízení resetováno vzdálené pomocí resetovacího tlačítka umístěného na spodní straně POE adaptéru.

#### Sestavení a instalace

 $\mathbf{1}$ 

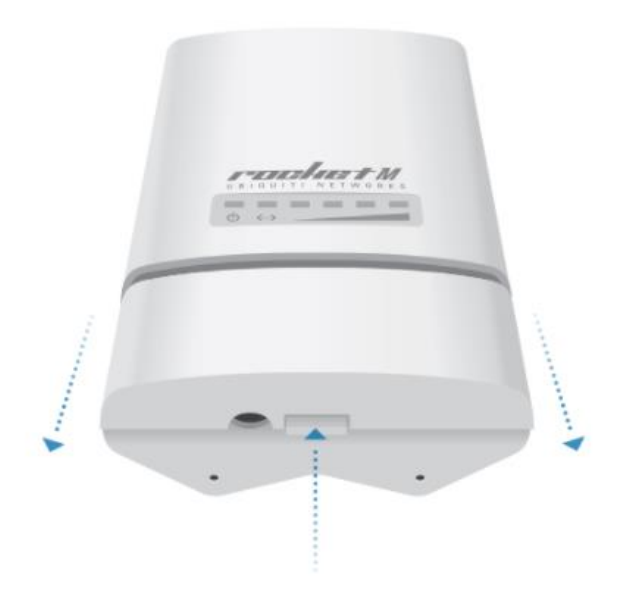

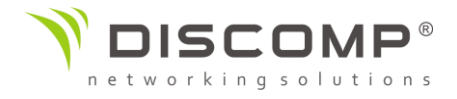

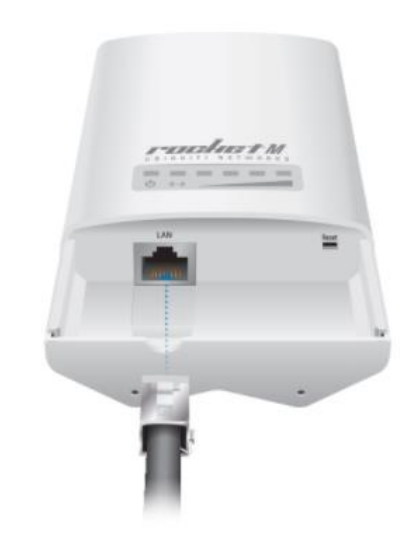

 $3.$ 

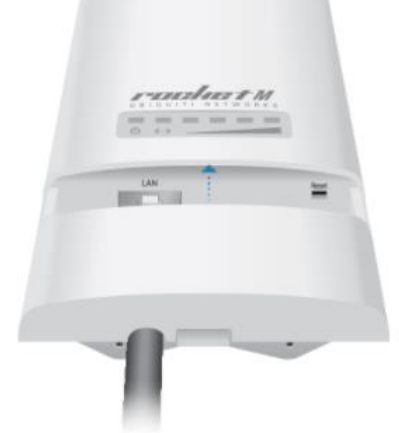

 $\overline{4}$ .

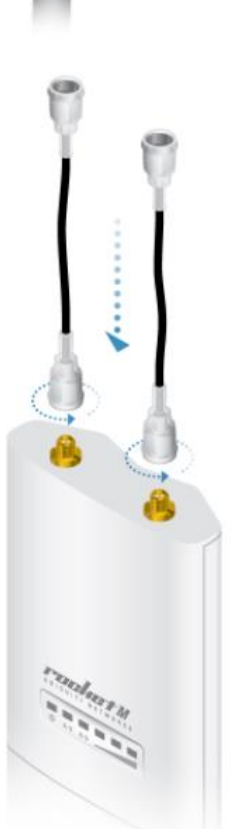

 $2.$ 

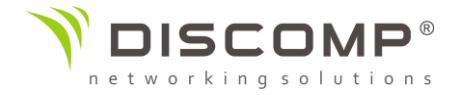

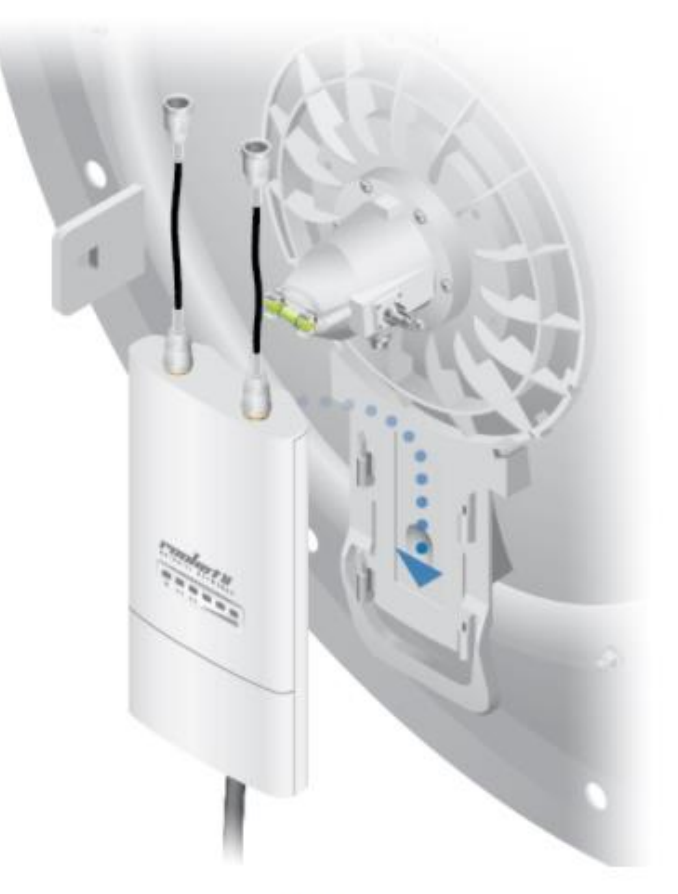

**OR** 

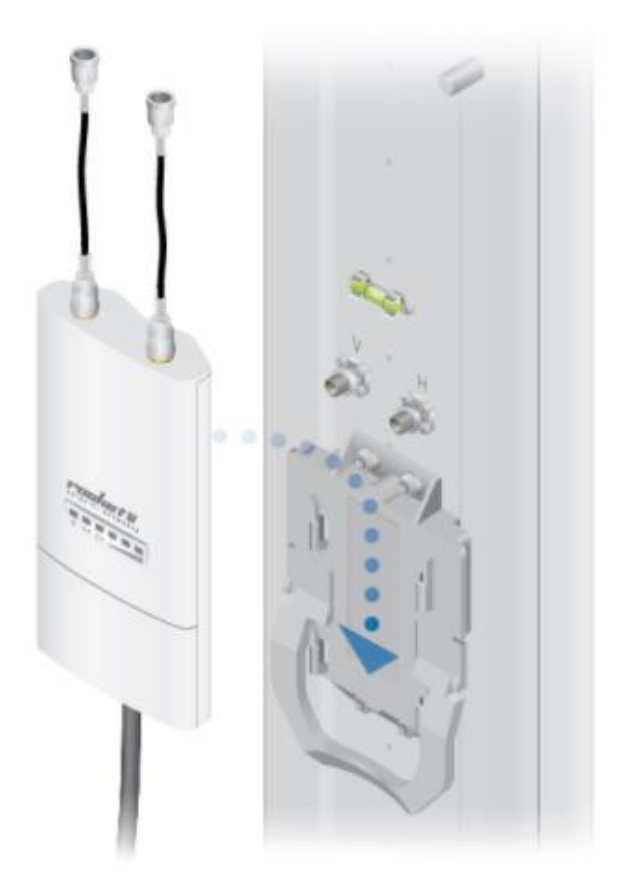

5.

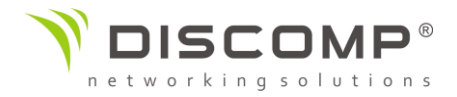

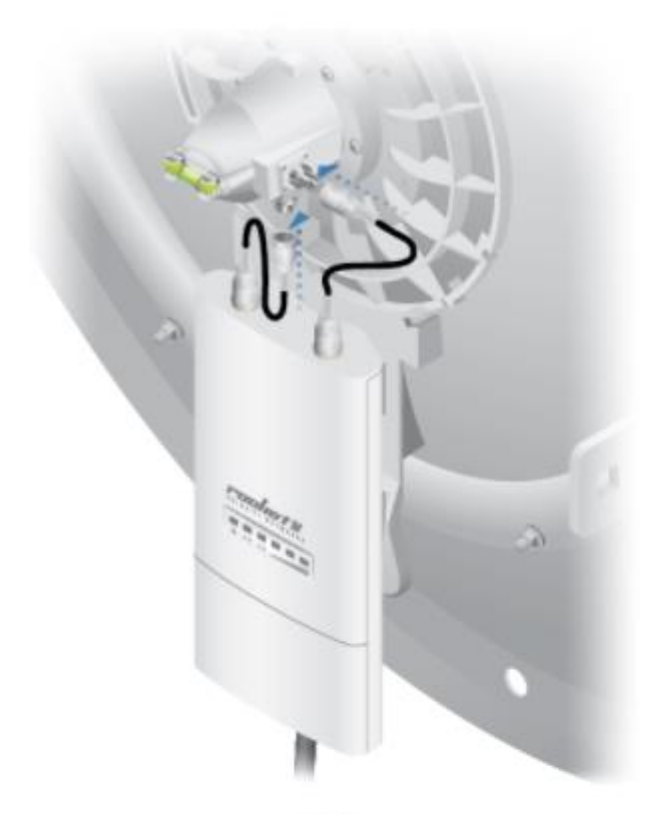

OR

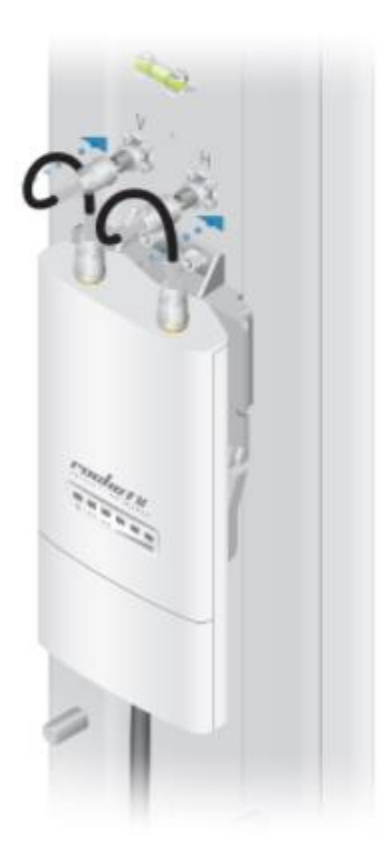

6.

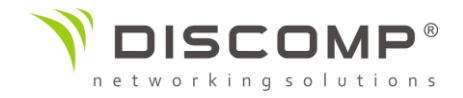

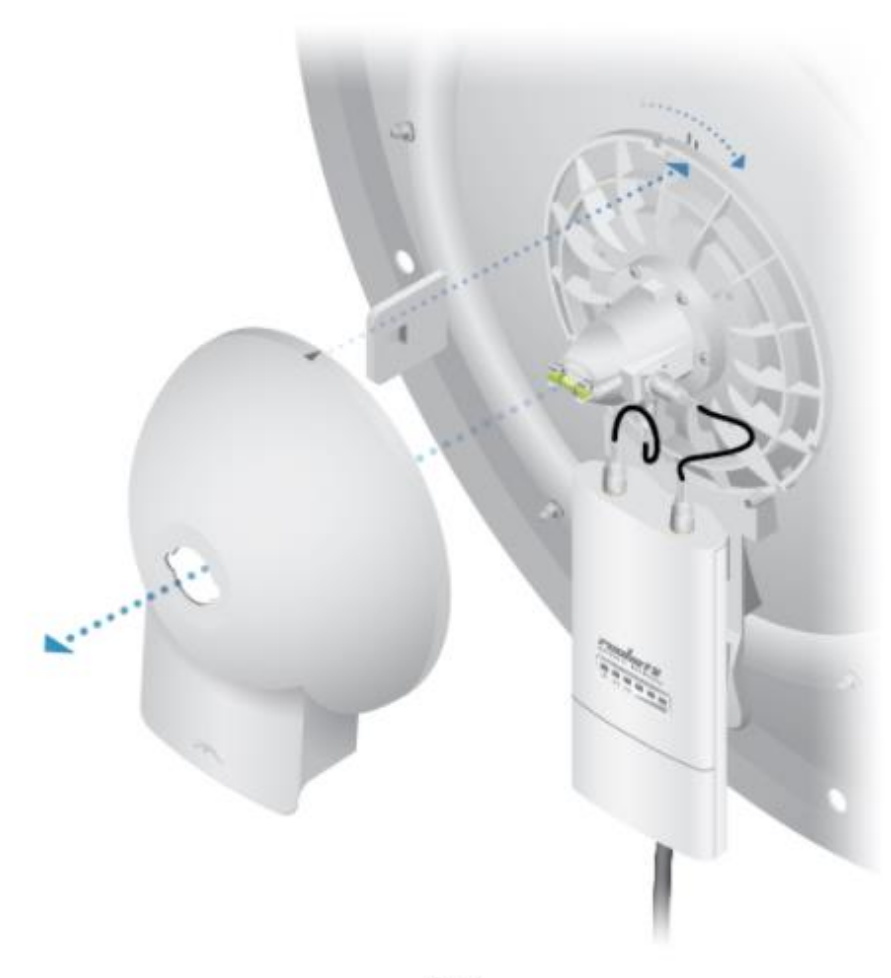

 $OR$ 

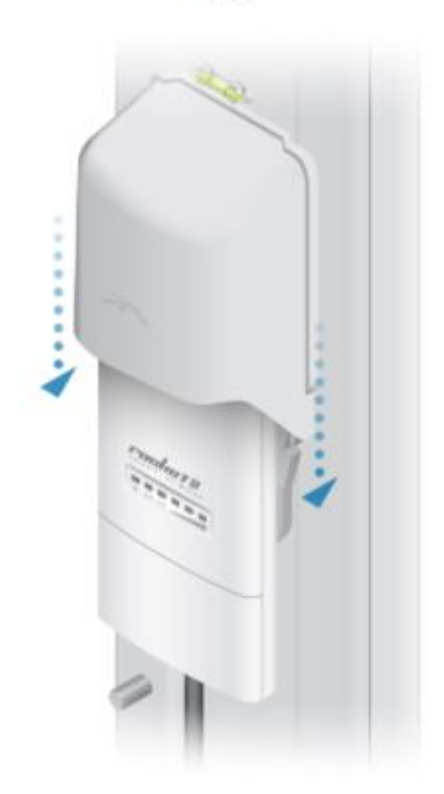

 $\overline{7}$ .

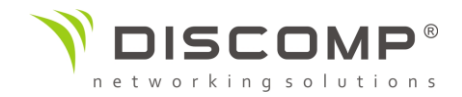

# Montáž na stožár

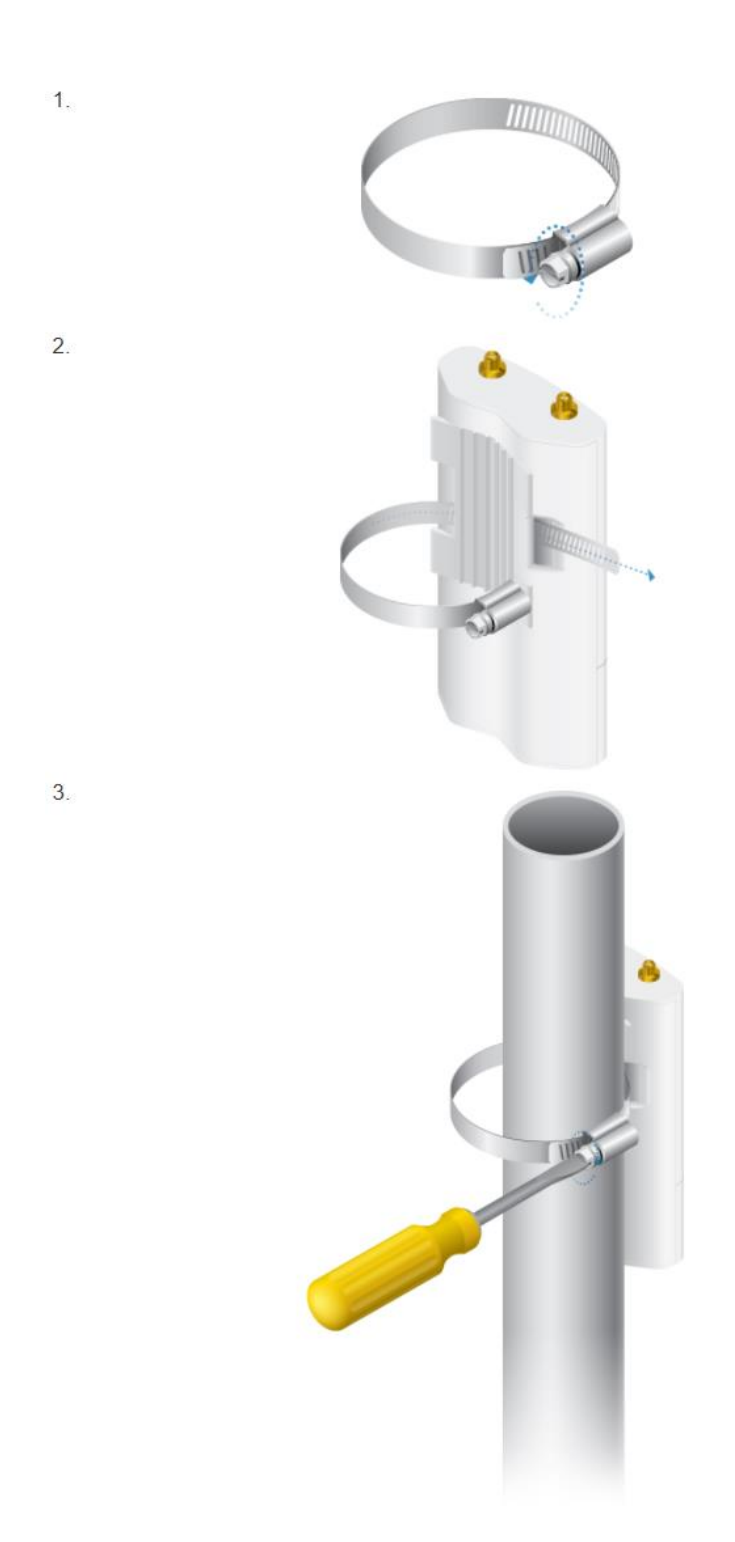

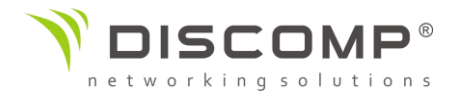

# Připojení napájení

Varování: Port přepínače musí vyhovovat specifikacím uvedeným v tomto návodu.

POE adaptér není součástí balení.

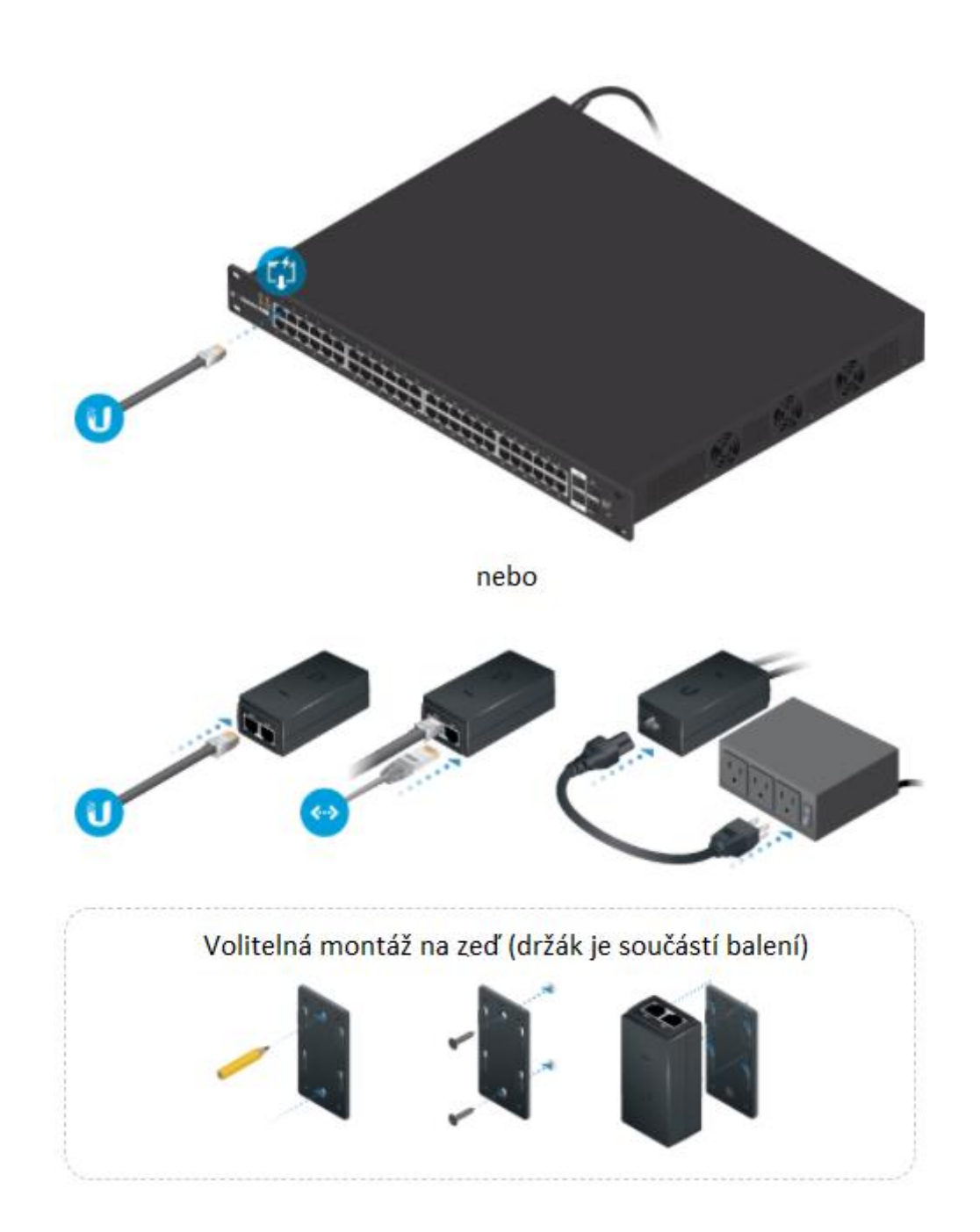

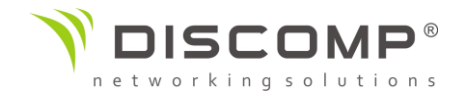

#### Přístup k rozhraní airOS

- 1. Ujistěte se, že počítač je připojený do sítě LAN, do které je připojeno zařízení Ubiquiti nebo jsou zařízení spojena přes POE adaptér napřímo
- 2. Přiřaďte ethernetovému adaptéru svého počítače statickou IP adresu z rozsahu 192.168.1.x (mimo IP 192.168.1.20).
- 3. Otevřete internetový prohlížeč, zadejte adresu [https://192.168.1.20](https://192.168.1.20/) do adresního řádku a stiskněte enter (PC) nebo return (MAC).
- 4. Objeví se přihlašovací obrazovka. Výchozí uživatelské jméno je *ubnt*, výchozí heslo *ubnt*. Vyberte správně stát, ve kterém bude zařízení provozováno a požadovaný jazyk konfiguračního rozhraní. Před pokračováním musíte odsouhlasit podmínky použití.

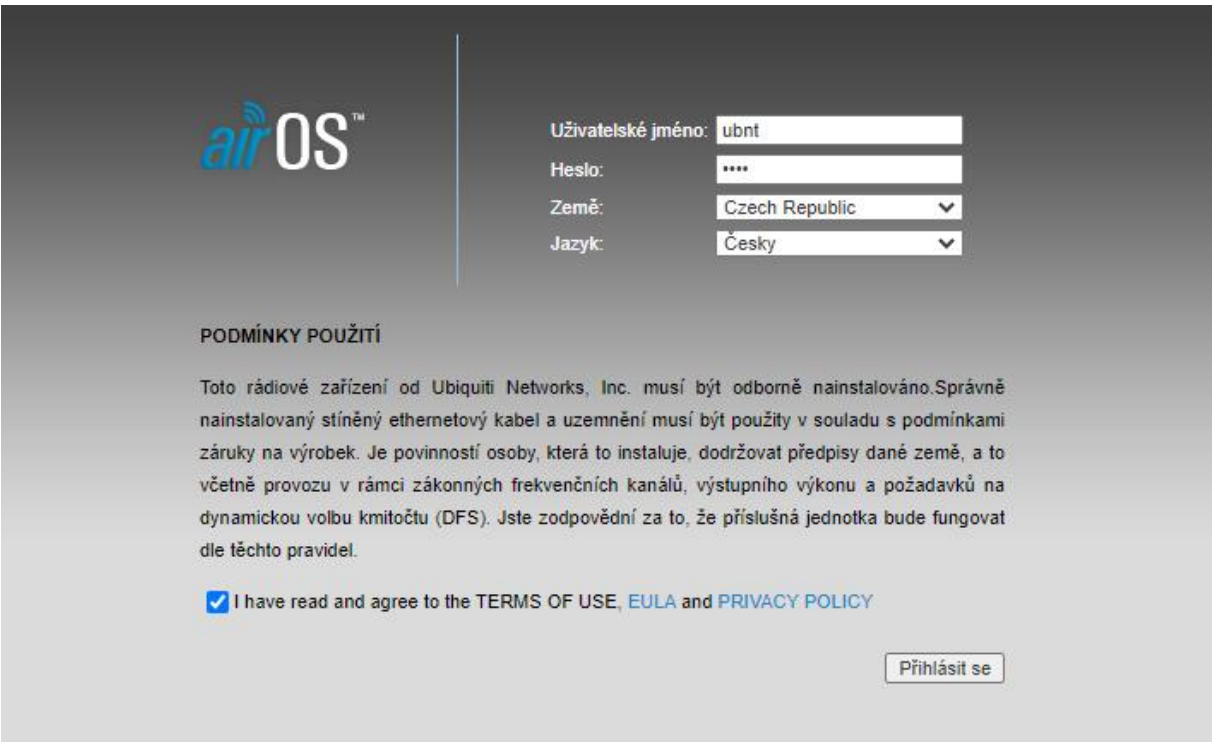

*\* V některých verzích firmware může být ve výchozím nastavení získávání IP parametrů z DHCP serveru. Pokud je v síti aktivní DHCP server, IP adresu zařízení zjistíte v nastavení DHCP serveru. IP 192.168.1.20 je v této verzi firmware nastavena jako Fallback IP.*

Po přihlášení se objeví konfigurační rozhraní airOS, které Vám umožní individuálně upravit nastavení.

Pro detailní informace o konfiguračním rozhraní airOS si přečtěte uživatelskou příručku, které je ke stažení na adrese <https://www.ui.com/download/airmax/>

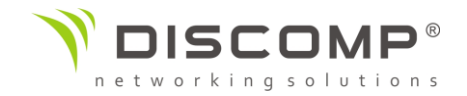

## Odpovědnost instalátora za dodržování předpisů

Zařízení vyžaduje odbornou instalaci a je odpovědností instalátora ujistit se, že zařízení je provozováno v souladu s místními regulačními podmínkami.

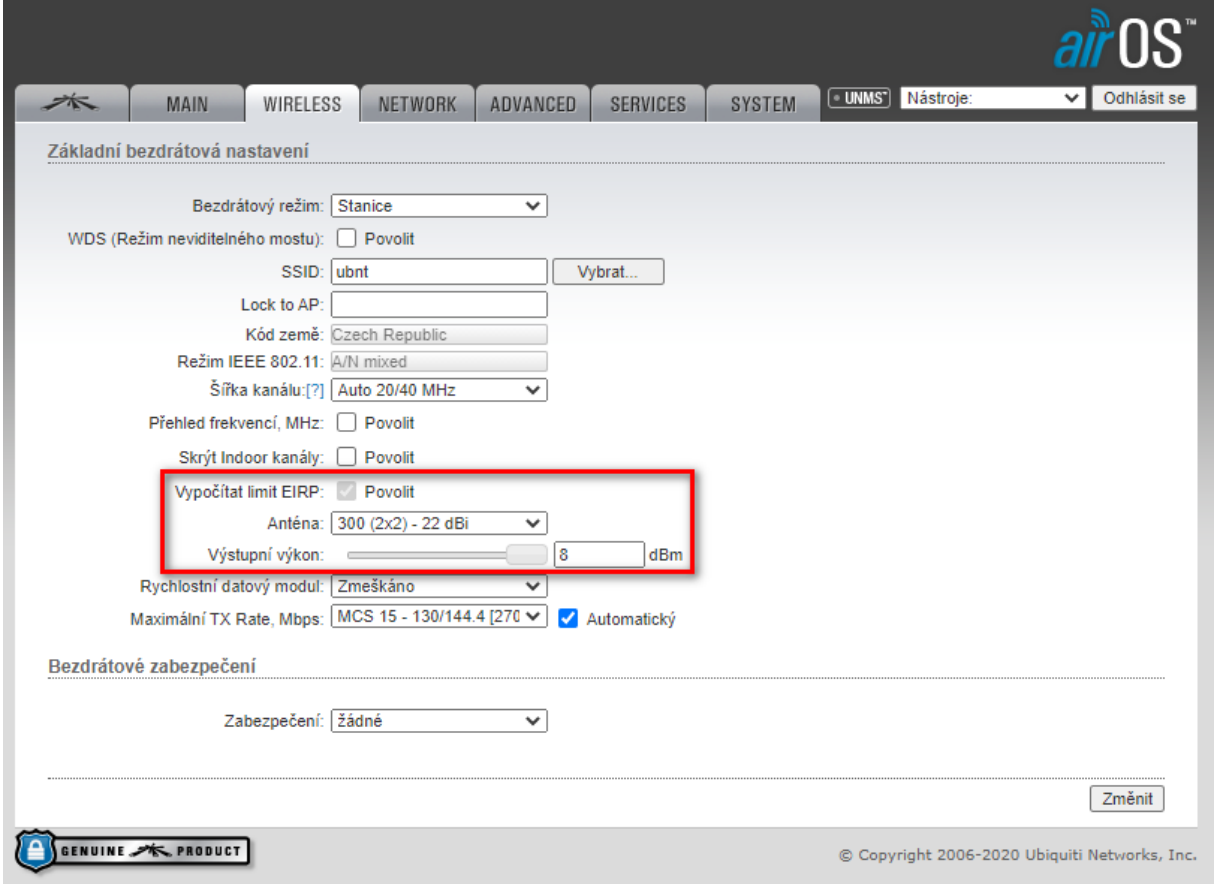

#### Anténa

Vyberte použitou anténu ze seznamu nebo ručně nastavte zisk antény a případně ztrátu na kabelu. Pokud je automatický výpočet EIRP povolen, výstupní výkon bude automaticky omezen, aby výkon nepřekročil povolenou hodnotu ve zvolené zemi.

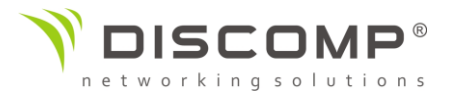

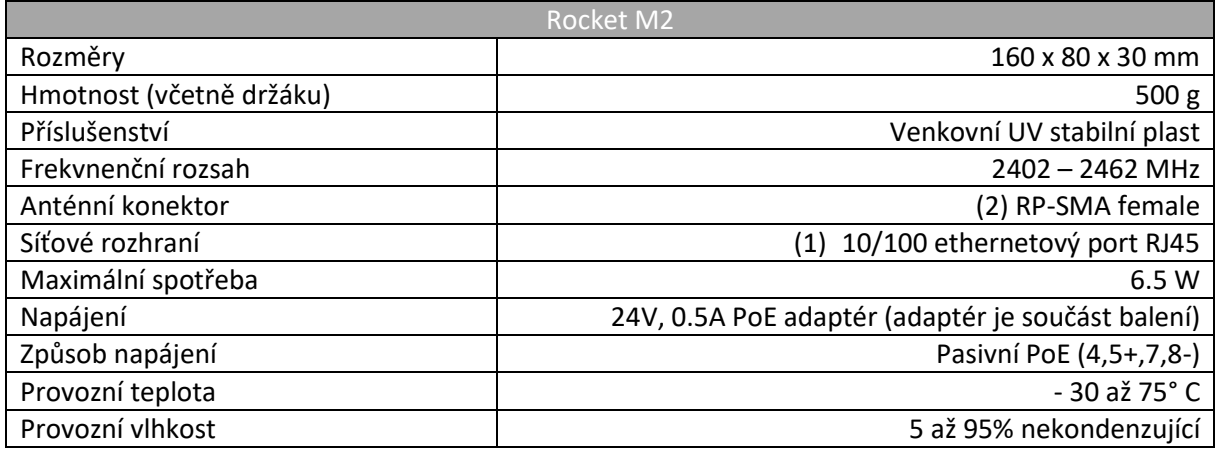

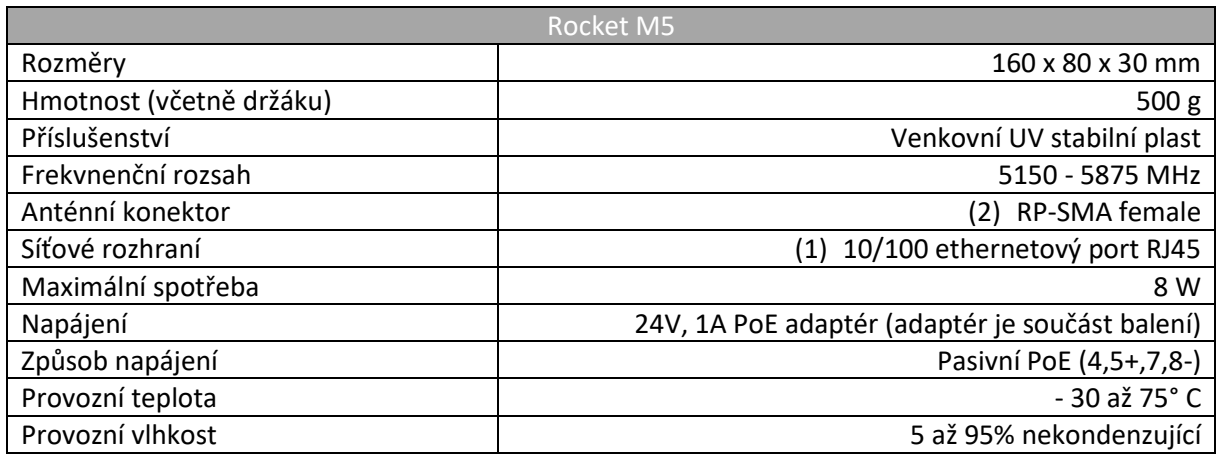

# Označení CE

Označení CE na tomto produktu deklaruje, že produkt je ve shodě se všemi předpisy týkajícími se tohoto produktu.

# $C \in$

Provoz zařízení v pásmu 2.4 GHz a 5 GHz v České republice se řídí platným všeobecným oprávněním VO-R/12.

Importérem do EU je společnost Ubiquiti (Taiwan) Sales Limited, v zastoupení pro EU společnost Ubiquiti International Holding B.V. se sídlem v Nizozemsku, více informací na [https://eu.store.ui.com](https://eu.store.ui.com/)